# **Tandem** Enhetsoppdaterer

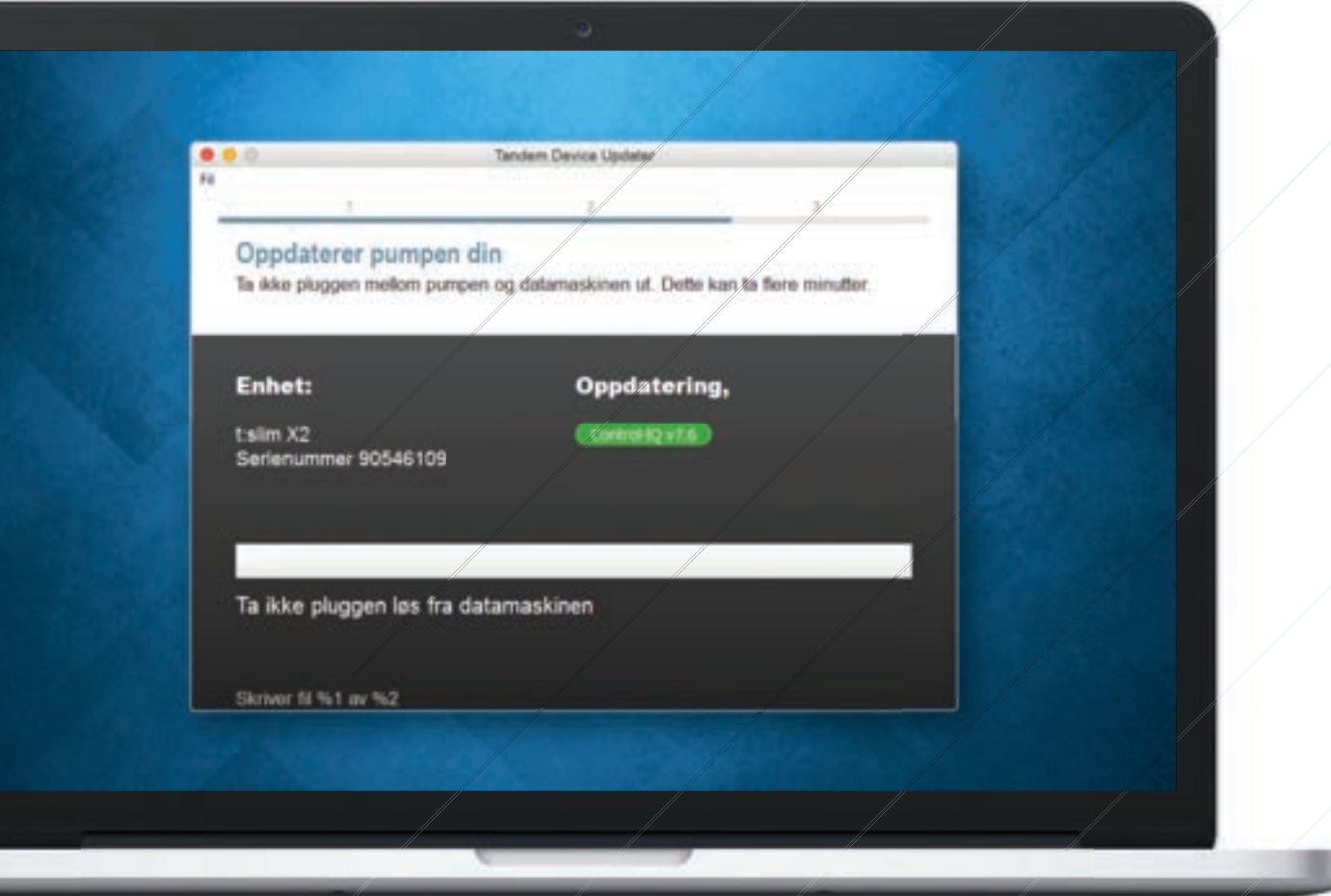

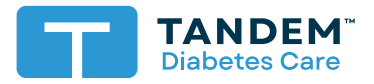

Brukerveiledning

# Innholdsfortegnelse

# Del 1 · Viktig sikkerhetsinformasjon

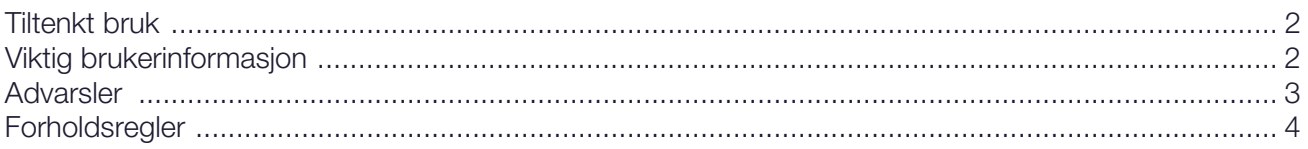

# Del 2 · Velkommen

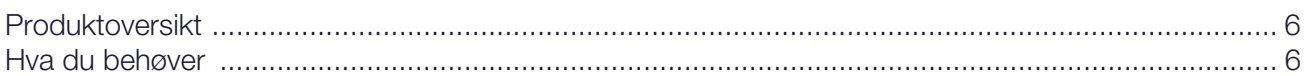

# Del 3 · Instruksjoner for oppdatering

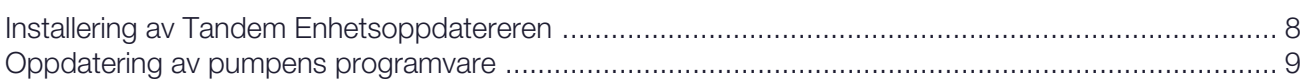

# Del 4 · Feilsøking

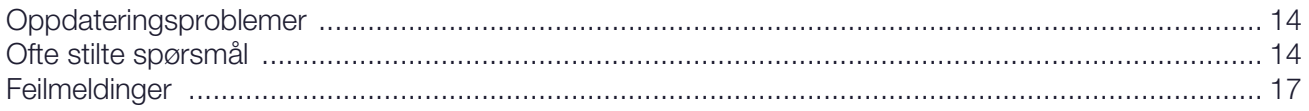

# Del 5 · Diverse

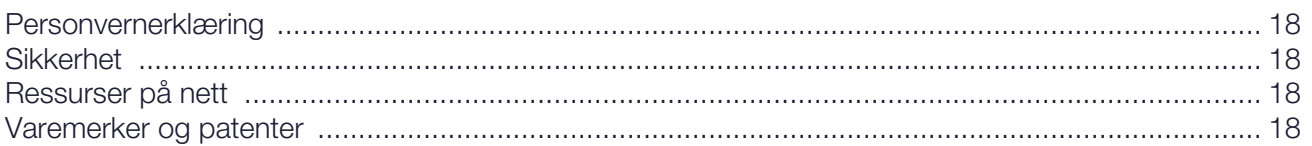

# <span id="page-2-0"></span>DEL<sub>1</sub> Viktig sikkerhetsinformasjon

# <span id="page-2-1"></span>Tiltenkt bruk

Tandem Enhetsoppdatereren er beregnet for bruk av personer med diabetes mellitus som bruker t:slim X2™-insulinpumper, deres omsorgspersoner og deres helsepersonell i hjem og kliniske miljøer. Tandem Enhetsoppdatereren oppdaterer programvaren til t:slim X2-insulinpumpen ved hjelp av en datamaskin med internett-tilgang.

FORSIKTIG: t:slim X2-insulinpumper kan ifølge føderal (US-amerikansk) lov kun selges av eller på bestilling fra lege.

# <span id="page-2-2"></span>Viktig brukerinformasjon

Les nøye gjennom alle produktinstruksjoner for å bli obs på advarsler og annen viktig brukerinformasjon før du anvender Tandem Enhetsoppdatereren. Medisinske enheter kan, som datamaskinsystemer flest, være utsatt for datasikkerhetsrisiko som påvirker sikkerheten og effektiviteten til enheten. Feil bruk av Tandem Enhetsoppdatereren eller manglende evne til å følge instruksjonene, forholdsreglene og advarslene i denne brukerveiledningen kan føre til funksjonsfeil på eller utsette t:slim X2-pumpen for datasikkerhetsrisiko.

Tandem Enhetsoppdatereren skal alltid kobles til en såkalt klarert datamaskin. En klarert datamaskin er en PC, eller en datamaskin administrert av din helsetilbyders kontor, som har de siste sikkerhetspatchene for et støttet operativsystem.

For lokal kundestøtte i ditt område, se kontaktinformasjonen på baksiden av denne brukerveiledningen.

#### **NERK**

Tandem Enhetsoppdatereren støtter ikke t:flex-insulinpumper, t:slim G4-insulinpumper eller t:slim™-insulinpumper fordi disse ikke støtter programvareoppdateringer. Instruksjonene i denne brukerveiledningen gjelder kun t:slim X2-insulinpumpen, som i denne veiledningen betegnes som «pumpe».

# <span id="page-3-0"></span>Advarsler

#### **A ADVARSEL**

IKKE forsøk å oppdatere pumpen før du har lest brukerveiledningen. Feil bruk av Tandem Enhetsoppdatereren eller manglende evne til å følge instruksjonene, forholdsreglene og advarslene i denne brukerveiledningen kan føre til funksjonsfeil på pumpen eller utsette pumpen for datasikkerhetsrisiko. Hvis du har spørsmål eller behøver ytterligere forklaring på hvordan du bruker Tandem Enhetsoppdatereren eller pumpen, ta kontakt med teknisk kundestøtte i USA og Canada eller din lokale kundestøttetjeneste i andre land. For kontaktinformasjon for regionen din, se baksiden av denne brukerveiledningen.

#### **A ADVARSEL**

FULLFØR den hensiktsmessige opplæringen relevant til enheten din og funksjonssettet før du begynner å bruke den oppdaterte programvaren. Manglende evne til å fullføre nødvendig opplæring kan føre til alvorlige skader eller dødsfall.

#### **A ADVARSEL**

VÆR FORBEREDT på å injisere insulin via en alternativ metode i tilfelle det oppstår problemer under oppdateringen av pumpen din. Unnlatelse av å ha alternativ metode for insulinlevering kan føre til svært høy blodglukose eller diabetisk ketoacidose (DKA).

#### **A ADVARSEL**

KONTROLLER blodglukosen (BG) din før du avbryter leveringen, og sørg for å behandle høye eller lave BG-nivåer som anvist av helsepersonellet ditt før du oppdaterer pumpen.

#### **A ADVARSEL**

AVBRYT all insulinlevering fra pumpen før du bruker Tandem Enhetsoppdatereren.

#### **A ADVARSEL**

IKKE oppdater pumpen mens infusjonssettet er koblet til kroppen din.

#### **A ADVARSEL**

BEKREFT rett etter oppdateringen at pumpens personlige innstillinger, dato, klokkeslett og serienummeret er riktige. Feil innstillinger kan resultere i over- eller underlevering av insulin. Om nødvendig, rådfør deg med helsepersonellet ditt for å gjenopprette riktige innstillinger. Følg godt med insulinleveringen og BG etter en oppdatering. Forsikre deg om at symptomene dine samsvarer med behandlingsverdiene.

#### **A ADVARSEL**

IKKE gå ut i fra at det aktive insulinet som vises på pumpen etter en oppdatering, er riktig før det tidligere aktive insulinet er brukt opp. Det aktive insulinet ditt vil nullstilles under oppdateringsprosessen. Siden den beregnede bolus-mengden tar utgangspunkt i aktivt insulin, kan det føre til at du blir bedt om å levere mer insulin enn nødvendig og resultere i hypoglykemi. Rådfør deg med helsepersonellet ditt om hvor lenge du må vente etter en oppdatering før du kan stole på beregningen av aktivt insulin igjen.

# <span id="page-4-0"></span>**Forholdsregler**

#### **⚠** FORHOLDSREGEL

Bruk BARE Tandem Enhetsoppdatereren for å oppdatere pumpen.

#### **⚠** FORHOLDSREGEL

Last ned Tandem Enhetsoppdatereren BARE i henhold til instruksjonene i del [Instruksjoner for oppdatering](#page-8-2) i denne brukerveiledningen.

#### **⚠** FORHOLDSREGEL

SE TIL at du alltid bruker siste versjon av Tandem Enhetsoppdatereren.

#### **⚠** FORHOLDSREGEL

Koble ALDRI pumpen til en offentlig datamaskin. Bruk alltid en klarert datamaskin.

#### **⚠** FORHOLDSREGEL

Det er viktig å bruke sikkerhetsfunksjonene på din klarerte datamaskin. Disse sikkerhetsfunksjonene består bl.a. av:

- » Bruk av et passord eller PIN-kode for å låse opp den klarerte datamaskinen.
- » Sørge for at den klarerte datamaskinen har den nyeste sikkerhetsprogramvaren.
- » Holde programvaren oppdatert på oppfordring av den klarerte datamaskinen.
- » Noen nettsider kan være usikre og kan påvirke den klarerte datamaskinen bare ved at du besøker dem. Du bør begrense antall besøk på ukjente nettsider og se etter «https» i nettleseradressen eller hengelåssymbolet ved siden av lenken når du besøker nettsider.
- » Du kan gå gjennom systemkravene på [tandemdiabetes.com/support/software-updates.](https://www.tandemdiabetes.com/support/software-updates) Du kan verifisere tandemdiabetes.com-sertifikatet i nettleseren ved å klikke på hengelåsen ved siden av lenken.

#### **⚠** FORHOLDSREGEL

Bruk BARE USB-kabelen fra Tandem Diabetes Care for å gjennomføre en programvareoppdatering.

#### **⚠** FORHOLDSREGEL

Vær forsiktig når du kobler pumpen til en klarert datamaskin, og opphold deg alltid nær pumpen når pumpen oppdateres.

#### **⚠** FORHOLDSREGEL

Tilkobling av pumpen til en klarert datamaskin som er festet til annet utstyr kan resultere i tidligere uidentifiserte risikoer for pasienten, operatøren eller en tredjepart. Brukeren må identifisere, analysere, evaluere og kontrollere disse risikoene.

#### **⚠** FORHOLDSREGEL

IKKE slå av datamaskinen eller la den gå inn i «dvalemodus», «hvilemodus» eller «ventemodus» under en oppdatering. Ikke lukk ned skjermen hvis du bruker en bærbar datamaskin. Oppdateringen kan bli avbrutt hvis du gjør dette, og det er ikke sikkert at pumpen vil fungere.

#### **⚠** FORHOLDSREGEL

IKKE koble fra internett under en oppdatering. Oppdateringen kan bli avbrutt hvis du gjør dette, og det er ikke sikkert at pumpen vil fungere.

#### **⚠** FORHOLDSREGEL

IKKE koble pumpen fra den klarerte datamaskinen mens oppdateringen pågår, med mindre du får beskjed om å gjøre dette. Oppdateringen kan bli avbrutt hvis du gjør dette, og det er ikke sikkert at pumpen vil fungere.

## DEL 1 • Viktig sikkerhetsinformasjon

#### **⚠** FORHOLDSREGEL

Hvis du hadde en aktiv CGM-sensorøkt når du startet oppdateringen, må du gjenoppta denne økten ved å trykke på START SENSOR på Min CGM-skjermen på pumpen når oppdateringen er ferdig. CGM-sensorøkten er fortsatt aktiv, men du vil ikke se CGM-trendgrafen før du starter CGM-sensorøkten igjen på pumpen.

#### **⚠** FORHOLDSREGEL

IKKE stol på maks bolus per time-varselet de påfølgende 60 minuttene etter en oppdatering. Din maks bolus per time vil nullstilles under oppdateringsprosessen.

#### **⚠** FORHOLDSREGEL

Etterfølgende endringer på den klarerte datamaskinen kan gi nye risikoer og kreve ekstra analyse. Disse endringene kan inkludere, men er ikke begrenset til, endring av konfigurasjonen av den klarerte datamaskinen, kobling av ekstraelementer til den klarerte datamaskinen, frakobling av elementer fra den klarerte datamaskinen og oppdatering eller oppgradering av utstyr koblet til den klarerte datamaskinen.

# <span id="page-6-0"></span>DEL<sub>2</sub> Velkommen

De følgende sidene gir deg en trinnvis veiledning om hvordan du bruker Tandem Enhetsoppdatereren fra Tandem Diabetes Care.

Tandem Enhetsoppdatereren gir deg tilgang til nye funksjoner og oppdateringer for din kvalifiserte pumpe etter hvert som de blir gjort tilgjengelige.

# <span id="page-6-1"></span>Produktoversikt

Tandem Enhetsoppdatereren er utviklet for å oppdatere programvaren på pumpen din. Prosessen er lignende programvareoppdateringene du foretar på den klarerte datamaskinen eller mobilenheten din, og bør ikke ta lenger tid enn tretti minutter.

# <span id="page-6-2"></span>Hva du behøver

Før du starter en oppdatering er det et par ting du er nødt til å gjøre for at du skal kunne oppdatere pumpen.

Forsikre deg om at du har følgende tilgjengelig.

- En liste over de aktuelle pumpeinnstillingene, aktuelt aktivt insulinverdi og pumpeserienummeret notert. Du kan velge å skrive ut pumpeinnstillingene i t:connect™-nettprogrammet hvis du bor i USA.
- En alternativ metode for insulinlevering, slik som en sprøyte og hurtigvirkende insulin i tilfelle det skulle oppstå problemer med oppdateringen av pumpen. Disse gjenstandene bør være en del av nødsettet ditt, som du bør ha med deg til enhver tid.
- Blodglukosemåleren, slik at du kan kontrollere blodglukosen før du starter oppdateringen.
- Et passende tidspunkt for å stanse all insulinlevering, koble fra infusjonssettet og fjerne reservoaret. Vi anbefaler at du gjennomfører oppdateringen når du er klar for å bytte reservoaret.
- Nok forbruksvarer for å laste et nytt reservoar. Vi anbefaler at du gjennomfører oppdateringen når du er klar for et nytt reservoar. Alternativt må du ha minst 80 enheter insulin igjen i det nåværende reservoaret for å utføre oppdateringen.
- Det unike ID-nummeret for oppdatering.

Du skal ha mottatt et ID-nummer for oppdatering. Hvis du ikke finner ID-nummeret for oppdatering, ta kontakt med teknisk kundestøtte i USA og Canada eller din lokale kundestøttetjeneste i andre land. For kontaktinformasjon for regionen din, se baksiden av denne brukerveiledningen.

• En datamaskin som har en uavbrutt internettforbindelse tilgjengelig. Under oppdateringen må du forbli koblet til internett. Hvis det er mulig, anbefales det at du bruker en kablet forbindelse (ethernet).

Hvis du bruker en bærbar PC, må du sørge for at den er koblet til et vegguttak i løpet av halvtimen det tar å fullføre oppdateringen.

### DEL 2 • Velkommen

• Lad Tandem-insulinpumpens batteri ved hjelp av den medfølgende USB-kabelen.

For å starte oppdateringsprosessen må pumpens batterinivå være minst 20 %. Du behøver Tandem USB-kabelen som fulgte med pumpen for å kunne fullføre oppdateringen. Tandem Enhetsoppdatereren trenger USB-porten på den klarerte datamaskinen. Pumpen kobles til USBporten via USB-kabelen og trenger å sende og motta data for å kunne oppdatere pumpens programvare.

#### **⚠** FORHOLDSREGEL

Bruk BARE USB-kabelen fra Tandem Diabetes Care for å gjennomføre en programvareoppdatering.

#### **N** MERK

Personlige profiler og historikken på pumpen din vil opprettholdes før og etter en oppdatering. Hvis du har aktivert byttepåminnelse på pumpen, skal du ikke stole på byttepåminnelsen for ditt første bytte av sted etter en oppdatering.

#### **A ADVARSEL**

IKKE gå ut i fra at det aktive insulinet som vises på pumpen etter en oppdatering, er riktig før det tidligere aktive insulinet er brukt opp. Det aktive insulinet ditt vil nullstilles under oppdateringsprosessen. Siden den beregnede bolus-mengden tar utgangspunkt i aktivt insulin, kan det føre til at du blir bedt om å levere mer insulin enn nødvendig og resultere i hypoglykemi. Rådfør deg med helsepersonellet ditt om hvor lenge du må vente etter en oppdatering før du kan stole på beregningen av aktivt insulin igjen.

#### **⚠** FORHOLDSREGEL

Hvis du hadde en aktiv CGM-sensorøkt når du startet oppdateringen, må du gjenoppta denne økten ved å trykke på START SENSOR på Min CGM-skjermen på pumpen når oppdateringen er ferdig. CGM-sensorøkten er fortsatt aktiv, men du vil ikke se CGM-trendgrafen før du starter CGM-sensorøkten igjen på pumpen.

#### **⚠** FORHOLDSREGEL

IKKE stol på maks bolus per time-varselet de påfølgende 60 minuttene etter en oppdatering. Din maks bolus per time vil nullstilles under oppdateringsprosessen.

# <span id="page-8-2"></span><span id="page-8-0"></span>DEL<sub>3</sub> Instruksjoner for oppdatering

Følg instruksjonene nede for din region for å verifisere om du kvalifiserer for en oppdatering av pumpens programvare.

# For kunder i USA og Canada

Sjekk om du kvalifiserer for en oppdatering av pumpens programvare. Gå til [portal.tandemdiabetes.com](https://portal.tandemdiabetes.com) og logg inn med innloggingsdataene for t:connect™-kontoen din. Når du er logget inn, klikk på fanen My Devices (Mine enheter) for å se de tilgjengelige programvareoppdateringene.

### For kunder i andre land

Sjekk om du kvalifiserer for en oppdatering av pumpens programvare. Kontakt din lokale kundestøttetjeneste. I noen tilfeller vil den lokale kundestøttetjenesten ta kontakt med deg direkte om du kvalifiserer for en oppdatering. For kontaktinformasjon, se [tandemdiabetes.com/contact](https://www.tandemdiabetes.com/contact).

# <span id="page-8-1"></span>Installering av Tandem Enhetsoppdatereren

#### **⚠** FORHOLDSREGEL

SE TIL at du alltid bruker siste versjon av Tandem Enhetsoppdatereren.

#### **⚠** FORHOLDSREGEL

Last ned Tandem Enhetsoppdatereren BARE i henhold til instruksjonene nede.

#### **⚠** FORHOLDSREGEL

Det er viktig å bruke sikkerhetsfunksjonene på din klarerte datamaskin. Disse sikkerhetsfunksjonene består bl.a. av:

- » Bruk av et passord eller PIN-kode for å låse opp den klarerte datamaskinen.
- » Sørge for at den klarerte datamaskinen har den nyeste sikkerhetsprogramvaren.
- » Holde programvaren oppdatert på oppfordring av den klarerte datamaskinen.
- » Noen nettsider kan være usikre og kan påvirke den klarerte datamaskinen bare ved at du besøker dem. Du bør begrense antall besøk på ukjente nettsider og se etter «https» i nettleseradressen eller hengelåssymbolet ved siden av lenken når du besøker nettsider.
- » Du kan gå gjennom systemkravene på [tandemdiabetes.com/support/software-updates.](https://www.tandemdiabetes.com/support/software-updates) Du kan verifisere tandemdiabetes.com-sertifikatet i nettleseren ved å klikke på hengelåsen ved siden av lenken.

# Hvis du har lastet ned og installert Tandem Enhetsoppdatereren tidligere:

#### For PC:

- 1. Sjekk siste versjon ført opp på Tandem Diabetes Cares nettside.
	- For å sjekke siste versjon til Control-IQ-teknologien, gå til [tandemdiabetes.com/support/](https://www.tandemdiabetes.com/support/software-updates/control-iq-technology) [software-updates/control-iq-technology](https://www.tandemdiabetes.com/support/software-updates/control-iq-technology).
	- ◆ For å sjekke siste versjon til Basal-IQ, gå til [tandemdiabetes.com/support/software-updates/](https://www.tandemdiabetes.com/support/software-updates/control-iq-technology) [basal-iq-technology](https://www.tandemdiabetes.com/support/software-updates/control-iq-technology).
- 2. Siste versjonsnummer til Tandem Enhetsoppdatereren står på høyre side på nettsiden i et område kalt Last ned oppdatereren.
- 3. Åpne ikonet til Tandem Enhetsoppdatereren på skrivebordet ditt eller velg Tandem Enhetsoppdatereren fra mappen Programfiler.

- 4. Klikk på Fil øverst til venstre i Tandem Enhetsoppdatereren.
- 5. Velg Om oppdatering av Tandem-enheten.
- 6. Verifiser at versjonsnummeret ført opp der er det samme som versjonsnummeret ført opp på nettsiden. Hvis versjonsnumrene ikke er like, last ned siste versjon av Tandem Enhetsoppdatereren fra nettsiden.

#### For Mac:

- 1. Åpne Tandem Enhetsoppdatereren i mappen Apper på Mac-en.
- 2. Klikk på Tandem Enhetsoppdaterer øverst til venstre i Tandem Enhetsoppdatereren.
- 3. Velg Om oppdatering av Tandem-enheten.
- 4. Verifiser at det oppførte versjonsnummeret er det samme som vist i seksjonen Hva er nytt? i App Store ved å gå til [apps.apple.com/us/app/tandem-device-updater/id1100870281](https://apps.apple.com/us/app/tandem-device-updater/id1100870281). Hvis versjonsnumrene ikke er like, last ned siste versjon av Tandem Enhetsoppdatereren direkte fra App Store.

### Hvis du aldri har lastet ned eller installert Tandem Enhetsoppdatereren:

- 1. Last ned riktig oppdatering.
	- ◆ For å laste ned en oppdatering av Control-IQ-teknologien, gå til [tandemdiabetes.com/support/](https://www.tandemdiabetes.com/support/software-updates/control-iq-technology) [software-updates/control-iq-technology](https://www.tandemdiabetes.com/support/software-updates/control-iq-technology).
	- ◆ For å laste ned en oppdatering av Basal-IQ, gå til [tandemdiabetes.com/support/software](https://www.tandemdiabetes.com/support/software-updates/basal-iq-technology)[updates/basal-iq-technology.](https://www.tandemdiabetes.com/support/software-updates/basal-iq-technology)
- 2. Klikk på Last ned for Mac eller Last ned for PC, avhengig av hvilken type datamaskin du bruker. Hvis du bruker en Mac, kan du også laste ned Tandem Enhetsoppdatereren direkte fra App Store. Gå til [apps.apple.com/us/app/tandem-device-updater/id1100870281.](https://apps.apple.com/us/app/tandem-device-updater/id1100870281)
- 3. Gå til mappen Nedlastinger og åpne den nedlastede filen Tandem Device Updater.exe.
- 4. Velg språket ditt og klikk på OK.
- 5. Les lisensavtalen og personvernerklæringene for din region. Klikk på avmerkingsboksen for å samtykke.
- 6. Klikk på INSTALL.
- 7. Klikk på Fullfør.

# <span id="page-9-0"></span>Oppdatering av pumpens programvare

Etter at du har installert Tandem Enhetsoppdatereren og bekreftet at du har alt du behøver tilgjengelig, følg trinnene nedenfor for å oppdatere pumpen.

1. Tandem Enhetsoppdatereren bør starte automatisk så snart installasjonen på din klarerte datamaskin er fullført. Følg ledeteksten for å oppdatere din pumpe. Hvis programmet ikke starter automatisk, finn ikonet til Tandem Enhetsoppdatereren på datamaskinen.

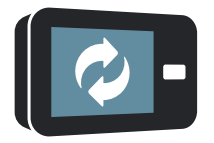

PC: Ikonet til Tandem Enhetsoppdatereren ligger på skrivebordet eller i mappen Programfiler. Mac: Ikonet til Tandem Enhetsoppdatereren ligger i mappen Apper på Mac-en.

2. Bekreft at du er klar for å oppdatere pumpen. Du behøver ID-nummeret for oppdatering, en internett-tilkobling, et pumpebatteri med minst 20 % batterinivå og reserveutstyret ditt for alternativ insulinlevering. Koble pumpen til den klarerte datamaskinen via USB-kabelen levert av Tandem.

#### **⚠** FORHOLDSREGEL

Koble ALDRI pumpen til en offentlig datamaskin. Bruk alltid en klarert datamaskin.

#### **⚠** FORHOLDSREGEL

Tilkobling av pumpen til en klarert datamaskin som er festet til annet utstyr kan resultere i tidligere uidentifiserte risikoer for pasienten, operatøren eller en tredjepart. Brukeren må identifisere, analysere, evaluere og kontrollere disse risikoene.

#### **⚠** FORHOLDSREGEL

Vær forsiktig når du kobler pumpen til en klarert datamaskin, og opphold deg alltid nær pumpen når pumpen oppdateres.

#### **⚠** FORHOLDSREGEL

Bruk BARE Tandem Enhetsoppdatereren for å oppdatere pumpen.

#### **⚠** FORHOLDSREGEL

Bruk BARE USB-kabelen fra Tandem Diabetes Care for å gjennomføre en programvareoppdatering.

#### **⚠** FORHOLDSREGEL

Etterfølgende endringer på den klarerte datamaskinen kan gi nye risikoer og kreve ekstra analyse. Disse endringene kan inkludere, men er ikke begrenset til, endring av konfigurasjonen av den klarerte datamaskinen, kobling av ekstraelementer til den klarerte datamaskinen, frakobling av elementer fra den klarerte datamaskinen og oppdatering eller oppgradering av utstyr koblet til den klarerte datamaskinen.

3. Tandem Enhetsoppdatereren vil detektere enheten og avgjøre hvilke oppdateringer som for tiden er tilgjengelige. Hvis en oppdatering er tilgjengelig, vil du se de relevante detaljene på skjermen. Følg instruksjonene på skjermen for å fullføre oppdateringen.

#### **N** MERK

Hvis den klarerte datamaskinen ikke detekterer pumpen, må du koble den fra USB-porten på datamaskinen og forsøke med en annen USB-port. Hvis pumpen fortsatt ikke detekteres, ta kontakt med teknisk kundestøtte i USA og Canada eller din lokale kundestøttetjeneste i andre land. For kontaktinformasjon for regionen din, se baksiden av denne brukerveiledningen.

#### **N** MERK

Du MÅ fullføre oppdateringen etter at du har trykket på Fortsett på Viktig sikkerhetsinformasjon-skjermen. Hvis du ikke fullfører hele prosessen, er det ikke sikkert at pumpen vil fungere.

4. Avhengig av hvilken programvareversjon som er tilgjengelig for pumpen kan du bli bedt om å foreta en omstart av pumpen. Følg instruksjonene på dataskjermen for å fullføre omstarten av pumpen. Du må trykke på JA eller  $\sim$  på pumpeskjermen.

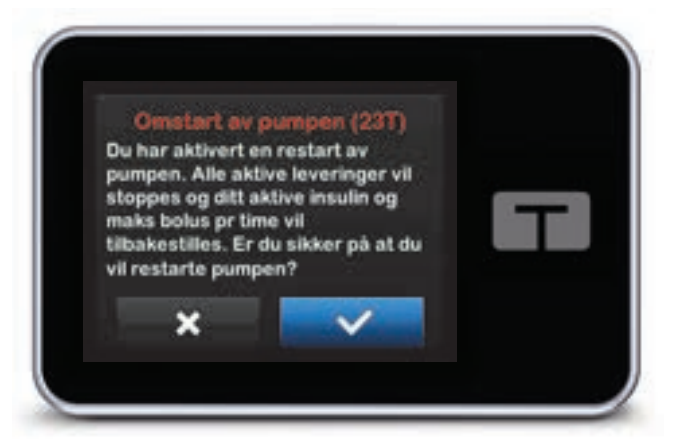

#### **N** MERK

Hvis du trykker på NEI eller på  $\rightarrow$  på Omstart av pumpen-skjermen, er du nødt til å lukke Tandem Enhetsoppdatereren. Åpne Tandem Enhetsoppdatereren på nytt hvis du ønsker å starte oppdateringsprosessen på nytt.

5. Pumpen vil vise meldingen «Oppdatering vellykket» når en oppdatering er fullført.

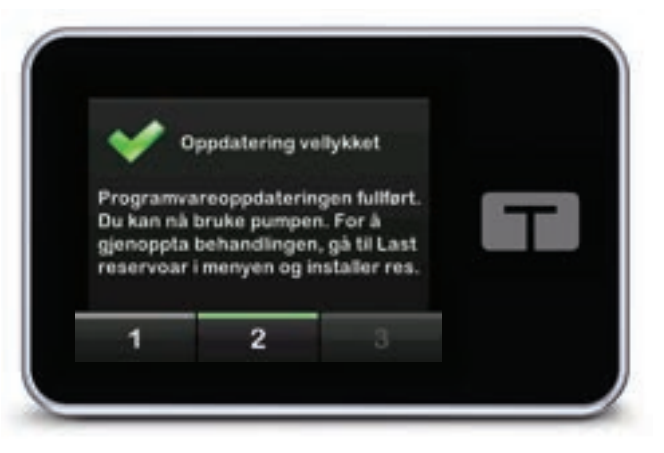

#### **NERK**

Når du ser denne meldingen, kan du koble pumpen fra den klarerte datamaskinen.

6. Du er nå klar til å bruke pumpen. Lås opp pumpen, trykk på NESTE og last et nytt reservoar for å gjenoppta pumpebehandlingen. Se Bruksanvisningen til t:slim X2™ 3 mL-reservoaret. Byttepåminnelsen vil ikke aktiveres før etter ditt første bytte av sted etter en oppdatering. Følg instruksjonene fra helsepersonellet ditt angående hyppighet av bytte av sted. Du vil bli varslet om alle fremtidige bytter av sted i henhold til innstillingene til byttepåminnelsen din.

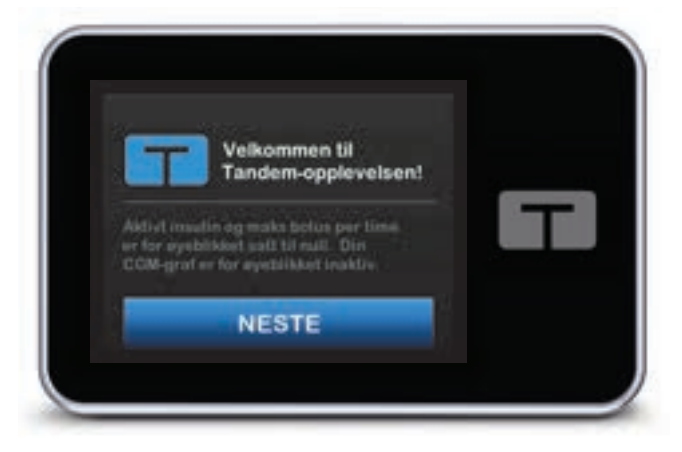

#### **⚠** ADVARSEL

IKKE gå ut i fra at det aktive insulinet som vises på pumpen etter en oppdatering, er riktig før det tidligere aktive insulinet er brukt opp. Det aktive insulinet ditt vil nullstilles under oppdateringsprosessen. Siden den beregnede bolus-mengden tar utgangspunkt i aktivt insulin, kan det føre til at du blir bedt om å levere mer insulin enn nødvendig og resultere i hypoglykemi. Rådfør deg med helsepersonellet ditt om hvor lenge du må vente etter en oppdatering før du kan stole på beregningen av aktivt insulin igjen.

#### **⚠** FORHOLDSREGEL

IKKE stol på maks bolus per time-varselet de påfølgende 60 minuttene etter en oppdatering. Din maks bolus per time vil nullstilles under oppdateringsprosessen.

7. Bekreft at oppdatering av programvaren på pumpen var vellykket. Gå til Pumpeinfo-skjermen på pumpen for å finne t:slim-programvare-versjonen.

#### **⚠** ADVARSEL

BEKREFT rett etter oppdateringen at pumpens personlige innstillinger, dato, klokkeslett og serienummeret er riktige. Feil innstillinger kan resultere i over- eller underlevering av insulin. Om nødvendig, rådfør deg med helsepersonellet ditt for å gjenopprette riktige innstillinger. Følg godt med insulinleveringen og BG etter en oppdatering. Forsikre deg om at symptomene dine samsvarer med behandlingsverdiene.

8. Hvis du hadde en aktiv CGM-sensorøkt når du startet oppdateringen, må du gjenoppta denne økten ved å trykke på START SENSOR på Min CGM-skjermen på pumpen når oppdateringen er ferdig. CGM-sensorøkten er fortsatt aktiv, men du vil ikke se CGM-trendgrafen før du starter CGMsensorøkten igjen på pumpen.

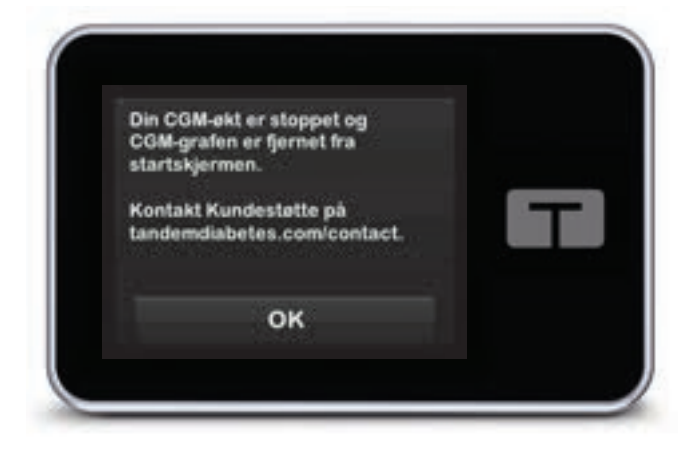

# <span id="page-14-0"></span>DEL<sub>4</sub> Feilsøking

# <span id="page-14-1"></span>Oppdateringsproblemer

Hvis du har problemer med å få pumpen til å koble seg til eller å starte oppdateringen ved bruk av Tandem Enhetsoppdatereren, kan du prøve følgende:

#### Kontroller at pumpen støttes av Tandem Enhetsoppdatereren.

Hvis pumpen ikke støttes, vil du ikke kunne gjennomføre oppdateringer. Besøk [tandemdiabetes.com/](https://www.tandemdiabetes.com/support/software-updates/) [support/software-updates](https://www.tandemdiabetes.com/support/software-updates/) for listen over pumper som støttes. Hvis garantien på pumpen er utløpt, er den muligens ikke lenger kvalifisert for alle oppdateringer. For å bekrefte om pumpen er kvalifisert for en oppdatering klikker du på My Devices (Mine enheter )-fanen i [portal.tandemdiabetes.com](https://portal.tandemdiabetes.com) (kunder i USA og Canada) eller tar kontakt med din lokale kundestøttetjeneste (kunder i andre land).

#### Lukk eventuelt andre programvarer som kommuniserer med pumpen.

Kun ett program kan kommunisere med pumpen om gangen. Hvis du har et annet program åpent, for eksempel et databehandlingsprogram, er det mulig at Tandem Enhetsoppdatereren ikke kan kommunisere med pumpen. Lukk det andre programmet og prøv deretter å åpne Tandem Enhetsoppdatereren på nytt.

#### Plugg ut USB-kabelen fra den klarerte datamaskinen og sett den inn igjen.

Dette tilbakestiller tilkoblingen. Forviss deg om at du plugger ut kabelen fra datamaskinen og ikke bare fra enheten. Sett den inn igjen og prøv oppdateringen på nytt.

#### Lukk Tandem Enhetsoppdatereren og åpne den på nytt.

Prøv å tilbakestille Tandem Enhetsoppdatereren ved å lukke programmet og åpne det på nytt.

#### Hvis du fremdeles ikke kan koble til enheten din:

- Koble USB-kabelen fra den klarerte datamaskinen
- Start datamaskinen på nytt
- Plugg USB-kabelen inn i datamaskinen
- Start Tandem Enhetsoppdatereren

Hvis ingen av trinnene ovenfor løser problemet, må du ta kontakt med teknisk kundestøtte i USA og Canada eller din lokale kundestøttetjeneste i andre land. For kontaktinformasjon for regionen din, se baksiden av denne brukerveiledningen.

# <span id="page-14-2"></span>Ofte stilte spørsmål

Følgende spørsmål er vanlige spørsmål å ha når man installerer eller fullfører en oppdatering.

## DEL 4 • Feilsøking

#### Hva skal jeg gjøre hvis jeg ikke er sikker om meldingen om programvareoppdateringen er ekte?

Vær obs på mistenkelige meldinger angående pumpen og tilgjengelige programvareoppdateringer. Du bør være forsiktig og forsikre deg om at meldingen kommer fra en klarert kilde før du tar informasjonen i meldingen til følge. Hvis du er i tvil, ikke svar, men ta kontakt med teknisk kundestøtte i USA og Canada eller din lokale kundestøttetjeneste i andre land. For kontaktinformasjon for regionen din, se baksiden av denne brukerveiledningen.

#### Hvordan får jeg sikker tilgang til Tandem Customer Portal? *(bare for kunder i USA og Canada)*

Den sikre måten å få tilgang til Tandem-portalen på er å taste portal.tandemdiabetes.com direkte inn i nettleseren og se at det kommer opp et hengelåssymbol ved siden av lenken. Enkelte nettsider kan være usikre og kan påvirke datamaskinen din bare ved at du besøker dem. Du bør begrense antall besøk på ukjente nettsider og se etter hengelåssymbolet eller «https» i nettleseradressen når du besøker nettsider.

#### Kan jeg stanse en oppdatering etter at den er påbegynt?

Nei, du kan ikke stanse en oppdatering etter at den er påbegynt. Når du har fullført sikkerhetstrinnene og startet en oppdatering, må du fullføre oppdateringsprosessen i sin helhet.

#### Hva hender hvis jeg angir et ugyldig ID-nummer for oppdatering?

Oppdateringen vil bli avvist. Du må angi det riktige 7-sifrede ID-nummeret for oppdatering hvis du har tenkt til å oppdatere pumpen. For å opprettholde sikkerheten under oppdateringsprosessen, er hvert ID-nummer for oppdatering forbundet med et spesifikt pumpeserienummer og kan kun brukes én gang. Kontroller ID-nummeret for oppdatering og bekreft at du har fylt det inn på riktig vis. Hvis du ikke finner riktig ID-nummer for oppdatering, ta kontakt med teknisk kundestøtte i USA og Canada eller din lokale kundestøttetjeneste i andre land. For kontaktinformasjon for regionen din, se baksiden av denne brukerveiledningen.

#### Hvorfor har jeg problemer med å koble meg til Tandem-serverne?

For å forsikre oss om at Tandem Enhetsoppdatereren oppfyller dine behov, må vi med jevne mellomrom deaktivere serverne for å foreta service, oppdateringer eller reparasjoner. I løpet av disse vedlikeholdsperiodene kan det hende at Tandem Enhetsoppdatereren er utilgjengelig, og du vil kanskje ikke kunne oppdatere pumpen.

#### Hva gjør jeg hvis pumpen viser en tilkoblingsfeil-varsel?

En tilkoblingsfeil-varsel kan vises når Tandem Enhetsoppdatereren ikke kan kommunisere med pumpen. Avhengig av datamaskinen din, vil tiden det tar å opprette kommunikasjonen variere. Hvis problemet vedvarer, ta kontakt med teknisk kundestøtte i USA og Canada eller din lokale kundestøttetjeneste i andre land. For kontaktinformasjon for regionen din, se baksiden av denne brukerveiledningen.

#### Hva gjør jeg hvis det står en feilmelding på skjermen på datamaskinen som forhindrer at jeg kommer videre med oppdateringen?

Følg instruksjonene på skjermen for å rette feilen og gå videre med oppdateringen. Hvis du ikke kommer videre med oppdateringen, ta kontakt med teknisk kundestøtte i USA og Canada eller din lokale

# DEL 4 • Feilsøking

kundestøttetjeneste i andre land. For kontaktinformasjon for regionen din, se baksiden av denne brukerveiledningen.

#### Hva gjør jeg hvis jeg mister internett-tilkoblingen?

Du må være koblet til internett for å kunne oppdatere pumpen. Tandem Enhetsoppdatereren viser en melding hvis forbindelsen går tapt under en oppdatering. Koble deg til internett igjen, trykk på Fortsett og følg instruksjonene på skjermen.

#### Hvor lang tid har jeg på meg til å fullføre oppdateringen?

Det finnes et oppdateringstidsur som vil be deg om å starte oppdateringen på nytt hvis det har gått mer enn 60 minutter siden du startet prosessen. Trykk på Omstart og følg instruksjonene på skjermen.

#### Hva gjør jeg hvis pumpen kobler seg fra under oppdateringsprosessen?

Avhengig av når pumpen ble frakoblet i løpet av oppdateringsprosessen, kan det hende at du kan fortsette prosessen uten problemer. Følg instruksjonene på skjermen.

#### Hva gjør jeg hvis datamaskinen går inn i «dvalemodus», «hvilemodus» eller «ventemodus» under en oppdatering?

Det kan hende at oppdateringsprosessen blir avbrutt. Aktiver datamaskinen igjen og følg instruksjonene på skjermen.

#### Hva hender hvis jeg trykker på NEI eller **x** på Omstart av pumpen-skjermen?

Hvis du bestemmer deg for at du ikke lenger ønsker å oppdatere pumpen og trykker på NEI eller **x** på Omstart av pumpen-skjermen, vil ikke pumpen tillate oppdateringen. Du vil være nødt til å avslutte Tandem Enhetsoppdatereren. Pumpens programvare vil ikke bli oppdatert, men du kan oppdatere den en annen gang ved å starte Tandem Enhetsoppdatereren på nytt.

#### Hva gjør jeg hvis jeg får en funksjonsfeil når jeg prøver å oppdatere pumpen?

Hvis du får en funksjonsfeil på pumpen under oppdateringen, slutt helt å bruke pumpen og ta kontakt med teknisk kundestøtte i USA og Canada eller din lokale kundestøttetjeneste i andre land. For kontaktinformasjon for regionen din, se baksiden av denne brukerveiledningen.

#### Hva gjør jeg hvis pumpeinnstillingene, dato, klokkeslett eller pumpens serienummer ikke stemmer overens med det jeg har skrevet ned før programvareoppdateringen?

Slutt å bruke pumpen med en gang, ta din blodglukose ved hjelp av en blodglukosemåler (BGM) og bruk en alternativ insulinleveringsplan. Ta kontakt med teknisk kundestøtte i USA og Canada eller din lokale kundestøttetjeneste i andre land. For kontaktinformasjon for regionen din, se baksiden av denne brukerveiledningen.

#### Hvorfor har jeg ingen tilgjengelige oppdateringer?

Enkelte oppdateringer er kanskje ikke tilgjengelige for alle pumper. Tandem Enhetsoppdatereren støtter ikke t:flex-insulinpumper, t:slim G4-insulinpumper eller t:slim™-insulinpumper fordi disse ikke støtter programvareoppdateringer. Hvis garantien på pumpen er utløpt, er den muligens ikke lenger kvalifisert for alle oppdateringer. For å bekrefte om pumpen er kvalifisert for en oppdatering klikker du på My

### DEL 4 • Feilsøking

Devices (Mine enheter)-fanen i [portal.tandemdiabetes.com](https://portal.tandemdiabetes.com) (kunder i USA og Canada) eller tar kontakt med din lokale kundestøttetjeneste (kunder i andre land)

#### Kan jeg oppdatere mer enn én pumpe?

Du kan oppdatere flere pumper, men hver pumpe har et unikt ID-nummer for oppdatering, og kun én pumpe kan oppdateres om gangen. Fullfør en oppdatering på den første pumpen, og forsikre deg om at du får frem Oppdatering vellykket-meldingen. Koble fra den første pumpen, lukk Tandem Enhetsoppdatereren, og start prosessen på nytt med den neste pumpen. Du behøver ikke å installere Tandem Enhetsoppdatereren på nytt eller bruke en annen klarert datamaskin for hver nye pumpeoppdatering.

#### Kan jeg tilbakestille pumpen til den forrige programvareversjonen?

Du kan ikke tilbakestille pumpens programvare til den forrige versjonen etter at du har fullført en oppdatering. Hvis en oppdatering avbrytes eller mislykkes før den er fullført, vil pumpen gå tilbake til den forrige programvareversjonen.

# <span id="page-17-0"></span>Feilmeldinger

Hvis Tandem Enhetsoppdatereren møter på et problem som ikke lar deg fortsette med en oppdatering, vil du se en feilmelding på datamaskinen. Følg instruksjonene på skjermen for å løse problemet og gå videre med oppdateringen.

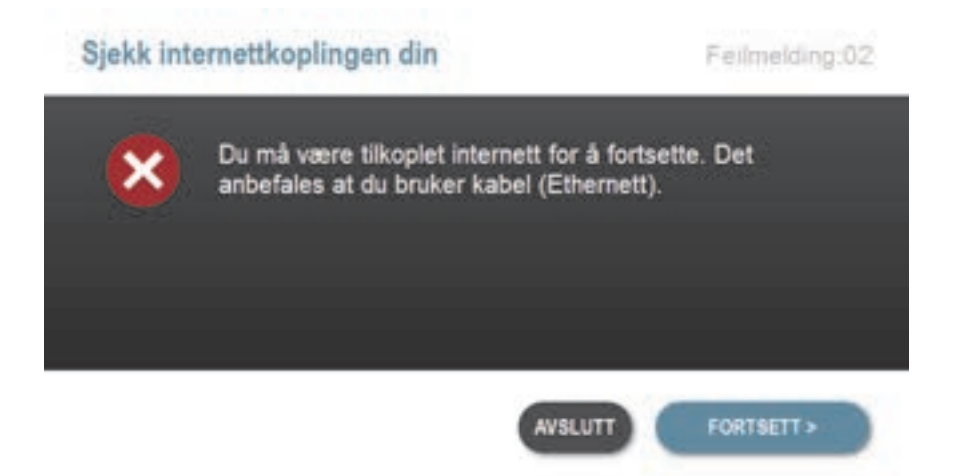

#### **NERK**

Hver feilmelding har et tilhørende feilkodenummer som vises øverst i høyre hjørne av feilvinduet. Hvis du ikke kan fortsette, ta kontakt med teknisk kundestøtte i USA og Canada eller din lokale kundestøttetjeneste i andre land, og henvis til feilkodenummeret på skjermen.

# <span id="page-18-0"></span>DEL<sub>5</sub> **Diverse**

# <span id="page-18-1"></span>Personvernerklæring

Tandem Diabetes Care, Inc.(«Tandem») er svært opptatt av personvernet ditt og vi har implementert retningslinjer og fremgangsmåter som beskytter personopplysningene dine. Du finner vår personvernerklæring ved å besøke [tandemdiabetes.com/legal/privacy](http://www.tandemdiabetes.com/legal/privacy).

# <span id="page-18-2"></span>Sikkerhet

Tandem Enhetsoppdatereren bruker Transport Layer Security (TLS) av bedriftsstandard for kommunikasjonen mellom datamaskinen din og de sikre Tandem-serverne. Alle oppdateringer krever et ID-nummer for oppdatering som er spesifikt for pumpen, og som kun kan brukes én gang.

# <span id="page-18-3"></span>Ressurser på nett

Besøk Tandem-nettsiden for tilgang til nyttige ressurser:

- Systemkrav En liste over de gjeldende datamaskin- og programvarekravene ligger på [tandemdiabetes.com/support/software-updates](https://www.tandemdiabetes.com/support/software-updates/).
- Komme i gang Hurtigkoblinger for å laste ned og installere Tandem Enhetsoppdatereren ligger på [tandemdiabetes.com/products/software-apps/tandem-device-updater.](https://www.tandemdiabetes.com/products/software-apps/tandem-device-updater)
- Brukerveiledning PDF-filen med denne brukerveiledningen ligger på [tandemdiabetes.com/](https://www.tandemdiabetes.com/products/software-apps/tandem-device-updater) [products/software-apps/tandem-device-updater.](https://www.tandemdiabetes.com/products/software-apps/tandem-device-updater)

# <span id="page-18-4"></span>Varemerker og patenter

Tandem Diabetes Care, t:connect, t:slim og t:slim X2 er enten registrerte varemerker eller varemerker som tilhører Tandem Diabetes Care, Inc. i USA og/eller andre land.

Mac er et varemerke tilhørende Apple Inc., som er registrert i USA og andre land og regioner.

App Store er et servicemerke som tilhører Apple Inc.

Alle andre tredjeparts-varemerker er tilhørende sine respektive eiere.

For en liste over patenter, besøk [tandemdiabetes.com/legal/intellectual-property](https://www.tandemdiabetes.com/legal/intellectual-property).

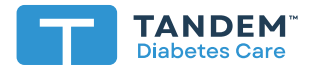

#### USA:

+001 877 801-6901 tandemdiabetes.com

#### CANADA:

+001 833 509-3598 tandemdiabetes.ca

#### ANDRE LAND:

tandemdiabetes.com/contact

**1006948\_B** AW-1004786\_C 2022-OCT-20

© 2022 Tandem Diabetes Care, Inc. Alle rettigheter forbeholdt.